# **Provider Finder®**

# A Guide for Finding In-Network Providers

#### Where to Start

- A. Go to bcbsmt.com/provider
- B. Select Provider Finder

#### **Enter the Location into Provider Finder**

- C. Enter any of the following under Optimize Your Browse Experience:
  - City
  - State
  - ZIP Code

### **Complete at Least One of the Following**

- D. Select Category
- E. Enter Provider's Name or Specialty

Check your own information for accuracy by entering your name. If you find discrepancies when checking your own information, submit a request to make the necessary changes. Visit the **Update Your Provider Network** page under **Network Participation** for help.

## Narrow Search (optional) to Show Only In-Network Providers for a Particular Plan/Network

F. Select Plan/Network

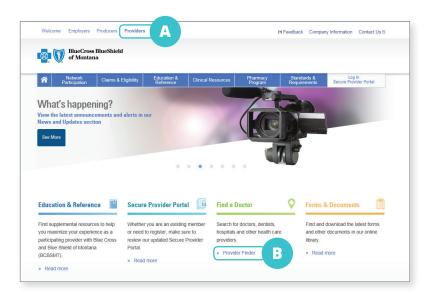

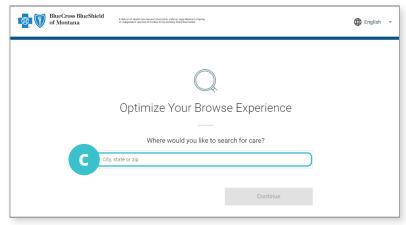

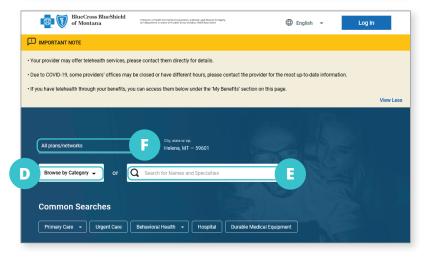